# C008723 Virtual COM USB-Bluetooth Adapter

### Features

- Bluetooth pairing and unpairing
- USB type A plug interface
- Virtual COM port device driver
- Integrated antenna
- Bluetooth Class 1 Radio
- Data encryption
- Automatic Bluetooth connection
- LED indicator
- Configuration via USB
- Power from USB port

### **Specifications**

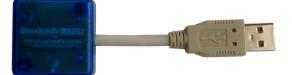

Bluetooth Bluetooth v2.1 + EDR Class 1 Radio

- USB USB specification 2.0 compliant USB full speed 12Mbps transmission
- USB type A plug connector

| COM   | Baud rate: 1200bps to 115200bps                         |
|-------|---------------------------------------------------------|
|       | Data length: 8-bit                                      |
| Power | USB bus powered, idle 19mA, normal 45mA, maximum 100mA. |
|       |                                                         |

Software 32-bit and 64-bit virtual COM port device driver for Microsoft Windows 8, Windows 7, Windows Vista, Windows XP.

## **Typical Applications**

### Virtual COM Port for Bluetooth enabled devices

Install the virtual COM port device driver on your PC. Follow the configuration instruction to pair this USB-Bluetooth adapter with your Bluetooth enabled device, and set USB-Bluetooth adapter's COM port settings.

The USB-Bluetooth adapter will automatically connect with your Bluetooth enabled device. This creates a wireless connection between USB port and your Bluetooth enabled device, and your application software can access this connection through the virtual COM port.

#### USB to RS232 over Bluetooth

Install the virtual COM port device driver on your PC. Follow the configuration instruction to pair this USB-Bluetooth adapter with a Bluetooth-RS232 adapter. Set the same settings for USB-Bluetooth adapter and Bluetooth-RS232 adapter. This creates a wireless connection between USB port and RS232 port, and your application software can access this connection through the virtual COM port.

### **System Requirements**

Configuring C008723 adapters on a PC requires:

- Microsoft Windows 8, Windows 7, Windows Vista, or Windows XP.
- eeTerminal (download from www.devicefunctions.com).

## **Device Driver Installation:**

The software package is supplied in a compressed folder file named *USB\_COM\_1P\_Driver* or a CD. Here are the installation steps.

- 1. If you have file USB\_COM\_1P\_Driver, rename USB\_COM\_1P\_Driver to USB\_COM\_1P\_Driver.zip, extract all files to a file folder on your local disk or USB drive, double click *setup.exe* to start software installation.
- 2. If you have the software CD, insert the software CD into your computer's disc drive, the software installation will start automatically.
- 3. Follow the on-screen instructions until the setup wizard finishes.

# DEVICE FUNCTIONS

- 4. Plug USB-Bluetooth adapter to the computer's USB port.
- 5. Follow the on-screen instructions if any to complete the software installation.

## LED Indicator

Status Connected Waiting for Connection Configuring LED Flash Rate Solid ON Once per second 10 times per second

### Power Up

First, power on the Bluetooth device that is paired with C008723, then power on C008723 adapter. The Bluetooth LED will be solid on in a while. If Bluetooth LED keeps flashing, the two devices need to be paired.

### Configuration

Turn off the paired Bluetooth device if this USB-Bluetooth adapter is paired.

Step 1 Start configuration

| Select Device                                                              |                             |  |  |  |
|----------------------------------------------------------------------------|-----------------------------|--|--|--|
| USB Communications Port (COM7)(Bluetooth)<br>TOSHIBA Software Modem (COM3) | Open<br>Configure<br>Cancel |  |  |  |
| Fig 1                                                                      |                             |  |  |  |

Plug USB-Bluetooth adapter in a PC's USB port. Start eeTerminal. Click *File* from eeTerminal's menu bar and click *Open Device*. A *Select Device* window, Fig 1, will popup with a list of devices.

Select the COM port assigned to USB-Bluetooth adapter. This COM port has "Bluetooth" in its name. Click *Configure* button. The *Bluetooth Settings* window, Fig 2, will popup in a few seconds.

| Bluetooth Settings - DeviceFunctions-32CF(0006660A32CF)                  |  |  |
|--------------------------------------------------------------------------|--|--|
| Bluetooth<br>F Enable Air Link Encryption PIN Code: 1234                 |  |  |
| RS232<br>Baud Rate Data Bits Parity Stop Bits<br>115200 • 8 • None • 1 • |  |  |
| Device Pairing                                                           |  |  |
| Add New Device Pair Unpair                                               |  |  |
| [Save] Cancel                                                            |  |  |
| Fig 2                                                                    |  |  |

# DEVICE FUNCTIONS

Step 2 Configure Bluetooth adapter

- Encryption support is always enabled. The paired device must also support link encryption in order to set an encrypted connection.
- Authentication pin code is 1234. Authentication is turned off by default.
- RS232 settings. Set virtual COM port's baud rate, parity, and stop bits.
- Device Pairing. In order to make a Bluetooth connection, two Bluetooth devices must be paired. Click Add New Device button. Visible Bluetooth devices in range will be listed in a few seconds. You may need to click Add New Device multiple times to find Bluetooth devices. Select a Bluetooth device and click Pair button.
- Device Unpairing. Click *Unpair* button if enabled to erase pairing information.
- Step 3 Save Bluetooth adapter's settings

Click *Save* button to save new settings or click *Cancel* button to cancel any modification. The new settings will take effect immediately once saved.

### Accessories

eeTerminal: Configure, read, and write USB-Bluetooth adapter. Upload/download files.

| Rue<br>•Tx                                                | COMTerminal - [C1-01 (Bluetooth)]                              | - 0 ×    |
|-----------------------------------------------------------|----------------------------------------------------------------|----------|
| <sup>6</sup> 1 <sup>6</sup> <u>File</u> Tools Window Help |                                                                | _ // ×   |
| 🍰 🖬 🕞 ট                                                   | ) 🔂 Data format HEX 💌 Sanat: Bluetooth 9600 Butlier: 8192 byte |          |
|                                                           |                                                                | <u>^</u> |
|                                                           |                                                                |          |
|                                                           |                                                                |          |
|                                                           |                                                                |          |
|                                                           |                                                                |          |
|                                                           |                                                                |          |
|                                                           |                                                                |          |
|                                                           |                                                                |          |
|                                                           |                                                                |          |
|                                                           |                                                                |          |
| Tx>                                                       |                                                                |          |

### **Environmental Conditions**

| Operating temperature range | 0℃ TO +55℃                |
|-----------------------------|---------------------------|
| Storage temperature range   | -20℃ TO +70℃              |
| Relative humidity           | 0% to 90%, non-condensing |

©2014 Device Functions. All right reserved.